# Start Here • Point de départ FF-680W

Read these instructions before using your product. • Veuillez lire ces instructions avant d'utiliser le produit.

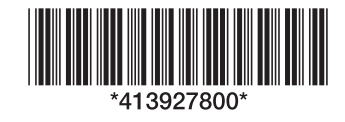

# **3 Prepare your photos** • **Préparez vos photos**

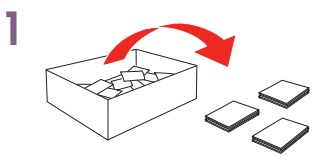

Organize your photos by subject or date. You can give each batch of photos a custom file name as you scan them using the FastFoto software.

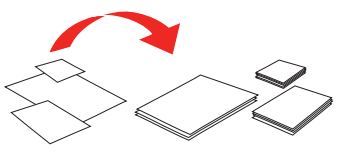

Organisez vos photos par sujet ou date. Vous pouvez attribuer un nom de fichier personnalisé à chaque lot de photos au fur et à mesure que vous les numérisez en utilisant le logiciel FastFoto.

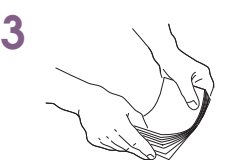

Make sure your photos are not stuck together. Stuck photos will be double-fed through the scanner and can potentially get damaged.

Assurez-vous que les photos ne

sont pas collées ensemble. Les photos collées seront alimentées en double dans le scanner; cela pourrait potentiellement endommager vos photos.

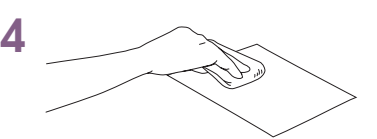

Remove any dust or adhesive from the front and back of your photos using a soft, dry cloth. Dust and sticky album residue can scratch or jam photos during scanning.

4 Follow the on-screen instructions. When prompted, plug in your scanner, choose a connection type, and turn it on.

> Enlevez toute poussière ou tout adhésif à l'avant et à l'arrière de vos photos en utilisant un chiffon sec et doux. La poussière et les résidus de colle provenant d'un album peuvent égratigner la surface des photos ou causer un bourrage lors de la numérisation.

2

Sort your photos by size. You can scan 4 x 6" and 5 x 7" photos in the same batch when the photos are grouped by size.

Classez vos photos selon la taille. Vous pouvez numériser des photos de format 4 x 6 po et 5 x 7 po dans un seul lot si les photos sont regroupées par taille.

Remarque : Une connexion Internet est requise pour obtenir le logiciel du produit.

Make sure the scanner is **NOT CONNECTED** to your computer.

Assurez-vous que le produit N'EST PAS BRANCHÉ à votre ordinateur.

2 Download the FF-680W software from:

www.fastfoto.com/getstarted (U.S.) www.epson.ca/fastfoto/getstarted (Canada)

Téléchargez le logiciel FF-680W à l'adresse :

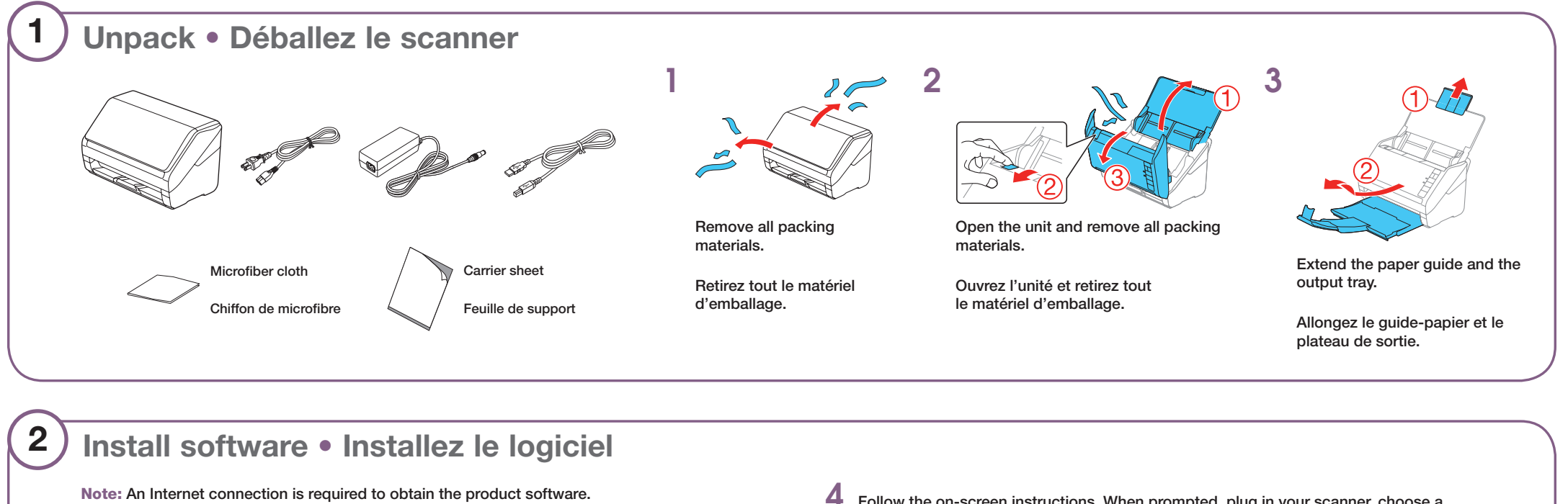

www.epson.ca/fastfoto/commencer

3 Double-click the software file you downloaded in the previous step to start the installation.

Double-cliquez sur le fichier du logiciel que vous avez téléchargé à l'étape précédente pour lancer l'installation.

Suivez les instructions qui s'affichent à l'écran. À l'invite, branchez le scanner dans la prise de courant, choisissez un type de connexion et allumez le scanner.

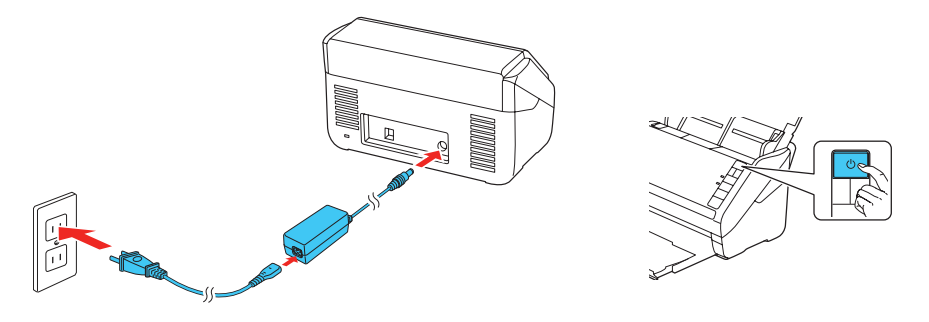

Note: If the scanner is unable to automatically set up a wireless connection, see the online *User's Guide* for instructions on setting up the connection manually.

Remarque : Si le scanner ne peut établir automatiquement une connexion sans fil, consultez le *Guide de l'utilisateur* en ligne afin d'obtenir les instructions pour configurer manuellement la connexion.

Remarque : Le logiciel FastFoto vous rappellera de nettoyer votre scanner après chaque 300 numérisations. La poussière peut coller aux rouleaux et aux pièces en verre à l'intérieur du scanner et causer des lignes sur vos images numérisées; cela pourrait potentiellement égratigner la couche de finition des photos. Utilisez le chiffon de microfibre inclus pour nettoyer les pièces du scanner. Consultez le *Guide de l'utilisateur* en ligne pour obtenir les instructions de nettoyage.

Note: The FastFoto software will remind you to clean your scanner after every 300 scans. Dust can stick to the rollers and glass parts inside the scanner. This can cause lines to appear in your scanned images and potentially scratch the coating of your photos. Use the included microfiber cloth to clean scanner parts. See the online *User's Guide* for cleaning instructions.

## **Mobile devices • Appareils mobiles**

Scan photos or documents with your iOS or Android phone or tablet. Go to www.fastfoto.com/getstarted to get started.

Numérisez des photos ou documents avec votre téléphone ou tablette iOS ou Android. Visitez le site www.epson.ca/fastfoto/commencer pour plus d'informations.

EPSON and FastFoto are registered trademarks and EPSON Exceed Your Vision is a registered logomark of Seiko Epson Corporation.

Mac is a trademark of Apple, Inc., registered in the U.S. and other countries.

Windows is a registered trademark of Microsoft Corporation in the United States and/or other countries.

Android is a trademark of Google LLC.

General Notice: Other product names used herein are for identification purposes only and may be trademarks of their respective owners. Epson disclaims any and all rights in those marks.

This information is subject to change without notice.

Avis général : Les autres noms de produit figurant dans le présent document ne sont cités qu'à titre d'identification et peuvent être des marques de commerce de leurs propriétaires respectifs. Epson renonce à tous les droits associés à ces marques.

EPSON et FastFoto sont des marques déposées et EPSON Exceed Your Vision est un logotype déposé de Seiko Epson Corporation.

Mac est une marque de commerce d'Apple, Inc., enregistrée aux États-Unis et dans d'autres pays.

Windows<sup>®</sup>: Double-click the  $\bigcirc$  icon on your desktop or Apps screen to access the online *User's Guide*.

Mac: Double-click the  $\bigcirc$  icon in Applications/Epson Software/Guide to access the online *User's Guide*.

Windows est une marque enregistrée de Microsoft Corporation aux États-Unis et/ou dans d'autres pays.

Android est une marque de commerce de Google LLC.

L'information contenue dans le présent document peut être modifiée sans préavis.

© 2019 Epson America, Inc., 12/19 CPD-55189R1

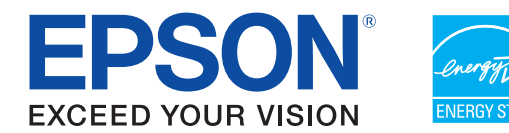

#### *User's Guide*

Windows® : Double-cliquez sur l'icône sur le bureau ou sur la fenêtre Applications afin d'accéder au *Guide de l'utilisateur* en ligne.

Click the ? button in the FastFoto software.

Mac : Double-cliquez sur l'icône de dans le dossier Applications/Epson Software/Guide afin d'accéder au *Guide de l'utilisateur* en ligne.

If you don't have a User's Guide icon, go to the Epson website, as described in this section.

## **Epson technical support**

#### Internet support

Visit www.epson.com/support/ff680w (U.S.) or www.epson.ca/support/ff680w (Canada) where you can download software, view manuals, get FAQs, or e-mail Epson.

#### Speak to a support representative

Call (562) 276-4382 (U.S.) or (905) 709-3839 (Canada), 6 AM to 8 PM, Pacific Time, Monday through Friday, and 7 AM to 4 PM, Pacific Time, Saturday.

Load up to 36 photos sized  $3 \times 5$ ",  $4 \times 6$ ", or  $5 \times 7$ ", faceup and top edge first. Then, slide in the edge guides. If you load 4 x 6" and 5 x 7" photos in the same batch, align the middle of the photos.

Days and hours of support are subject to change without prior notice. Toll or long distance charges may apply.

# **Included software** • **Logiciel inclus**

The following is included in the FF-680W software:

- Afin d'éviter tout bourrage, numérisez moins de photos à la fois et redressez les photos courbées.
- Ne chargez pas de photos dans le scanner lorsqu'une numérisation est en cours.
- Ne numérisez pas un mélange de photos et de documents en même temps.
- Utilisez la feuille de support incluse pour les photos qui sont petites, délicates ou **importantes**
- Numérisez des photos panoramiques ou Polaroid<sup>MC</sup> une à la fois.

### *Guide de l'utilisateur*

#### **Help** • **Aide ?**

Cliquez sur le bouton ? dans le logiciel FastFoto.

- See the online *User's Guide* for a complete list of loading guidelines, including supported photo sizes and loading limits for each size.
- To scan documents, make sure they are loaded facedown and top edge first.

Si vous n'avez pas d'icône pour le Guide de l'utilisateur, visitez le site Web d'Epson, tel que décrit dans cette section.

# **Soutien technique Epson**

## Soutien Internet

Visitez le site www.epson.ca/support/ff680w pour télécharger des logiciels, voir les manuels

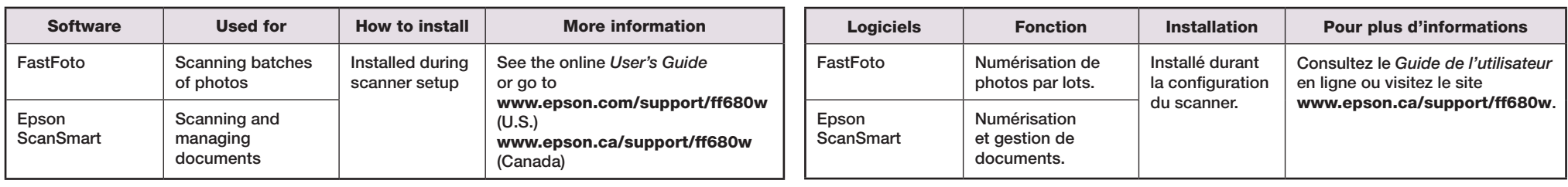

consulter la FAQ et envoyer un courriel à Epson.

#### Parler à un représentant du soutien technique

Composez le 905 709-3839, de 6 h à 20 h, heure du Pacifique, du lundi au vendredi, et de 7 h à 16 h, heure du Pacifique, le samedi.

Les heures et les jours de soutien peuvent être sujets à changement sans préavis. Des frais d'interurbain peuvent s'appliquer.

Les éléments suivants sont inclus avec le logiciel FF-680W :

# **4 Scan your photos** • **Numérisez vos photos**

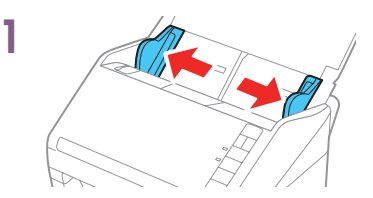

Slide out the edge guides.

Faites glisser les guide-papier vers l'extérieur.

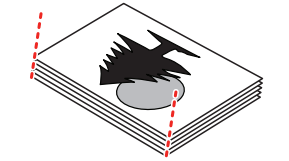

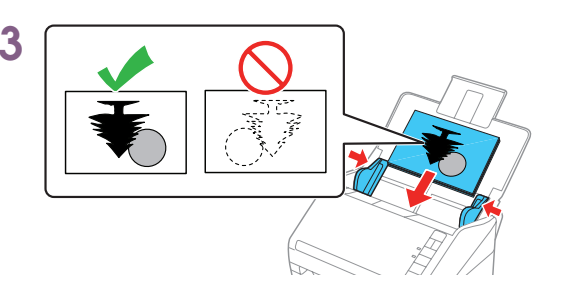

Chargez jusqu'à 36 photos de format 3 x 5 po, 4 x 6 po ou 5 x 7 po, face vers le haut et bord supérieur en premier. Puis, faites glisser les guide-papier vers l'intérieur. Si vous chargez des photos de format 4 x 6 po et 5 x 7 po dans le même lot, alignez le milieu des photos.

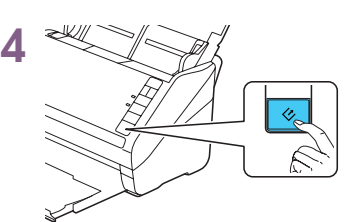

Press the scan button.

Appuyez sur le bouton de numérisation.

2

Align the photos with the printed side facing up and slide the leading edge at an angle.

Alignez les photos avec la face imprimée vers le haut et faites glisser les bords avant en angle.

#### Conseils pour le chargement de photos

Remarque :

- Consultez le *Guide de l'utilisateur* en ligne pour obtenir une liste complète des instructions de chargement, incluant les formats de photo pris en charge et les limites de chargement selon le format.
- Lors de la numérisation de documents, assurez-vous qu'ils sont chargés face vers bas et bord supérieur en premier.

#### Photo loading tips

- Straighten curved photos or scan fewer at a time to prevent jamming.
- Do not load photos in the scanner while it is scanning.
- Do not mix photos and documents.
- Use the included carrier sheet for small, delicate, or important photos.
- Scan Polaroid™ or panoramic photos one at a time.

#### Note: